## **Konfigurationsprogramm f <sup>r</sup> den LCN Bus <sup>ü</sup> -**

LCN-PRO ist das Werkzeug des Installateurs.

Er kann im Büro Module vorprogrammieren (Offline-Betrieb) und später in die Anlage übertragen. Bei direkter Verbindung zur Anlage (Online-Betrieb) werden die Daten gleich an die Module übertragen. Die LCN-PRO arbeitet mit einer Projektdatei (Datenbank), in der die Programmierung der Module gespeichert wird. Sie können mit der LCN-PRO beliebigviele Projekte parametrieren. Für jedes wird eine eigene Projektdatei angelegt.

#### **Der Start**

Beim ersten Start der LCN-PRO kann direkt zwischen dem Online oder Offline-Betrieb gewählt werden. Sollten Sie sich bereits mit einer Anlage verbunden haben, können Sie direkt die verwendete Schnittstelle (COM1, etc. oder TCP/IP) auswählen und so in denOnline-Betrieb wechseln.

Falls kein Kontakt zur Anlage besteht, arbeitet die LCN-PRO im Offline-Modus. Im Offline-Modus werden alle Änderungen in die Datenbank eingetragen und die geänderten Module später im Online-Modus markiert (Handsymbol). Ihre Parametrierungkann dann in dieAnlage übertragen werden.

Beim erstmaligen Kontakt zu einer bestehenden Anlage kann die LCN-PRO die Anlage komplett auslesen oder nur "Name & Kommentar" der Module. Beim kompletten Einlesen wird eineProjektdatenbank neu erstellt, dies kann einige Minuten dauern.

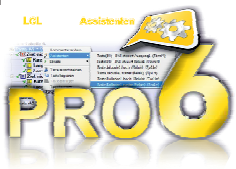

**LCN-PRO** 

Bei jedem weiteren Start des Projekts werden nur die Änderungen aktualisiert.

Das Lesen von "Name & Kommentar" gibt einen schnellen Überblick über dieAnlage.

Dank Multi-Tasking kann die Anlage während des Auslesens schon modifiziert werden: Klicken Sie einfach auf die Funktion eines Moduls und die LCN-PRO liest diese zuerst aus.

#### **Kommentare**

 Ab der Version 3.1 können Kommentare auch an einzelnen Tasten, Ausgängen, usw. in den Modulen abgespeichert werden, so dass jede Programmierung auch nach Jahrenleichter nachvollziehbar ist.

DieAnzahl der Zeichen beträgt ab Modul Seriennummer:

0A... 300 Zeichen (ab Baujahr 2000)

0E... 432 Zeichen (ab Baujahr 2004)

10... 528 Zeichen (ab Baujahr 2006)

### **Vorlagen**

 Im Offline-Modus können per Drag & Drop Module in ein Projekt eingefügt werden. So kannein Projekt vorprogrammiert werden, ohne vorher dieAnlage ausgelesen zu haben. Eine weitere Möglichkeit ist aber auch das Vorprogrammieren einerAnlage ausgehend von eigenen erstellten Vorlagen. Ganze Anlagen lassen sich auf diese Weise programmieren, ohne dass ein einziges Modul eingebaut ist.

Diese Art der Programmierung kann eine große Erleichterung bei der Programmierunggroßer Objekte sein, wenn sich ähnliche Programmierungen wiederholen.

#### **Bedienung**

 Die LCN-PRO lässt sich außer mit der Maus auch sehr gut per Tastatur bedienen. Diewichtigsten Tasten dabei sind:

ENTER, ESC, TAB , Pfeil- und die Funktionstasten.

#### **Anleitung**

Für weiterführenden Informationen zum Programm steht Ihnen auf der LCN-PRO CD im Ordner Dokumentation die Online-Hilfe als Druckversion zur Verfügung.

#### **Dokumentation**

Die gesamte Programmierung und die Kommentare können mit der LCN-PRO ausge druckt oder als Datei gespeichert werden, so dass eine Anlage sehr leicht dokumentiert werden kann.

#### **Unterstützung älterer LCN-Module**

LCN Module werden ab dem Baujahr 1997 unterstützt, ältere Module nur bedingt. Rufen Sie dazu bei uns in der Hotline unter 05066 998844 an.

#### **Systemvoraussetzungen**

Betriebssystem: - Windows alle Server Varianten ab 2008 oder neuer

- Windows alle Versionen ab 7 als Starter Edition oder höher/neuer

- Hardware: min. 1 GHz CPU (empfohlen 2 GHz)
	- min. 1 GB RAM (empfohlen 2 GB)
	- CD-ROM Laufwerk
	- frei USB-Schnittstelle
	- 6 MB Festplattenspeicher für Installation und Betrieb

# **LCN-PRO®**

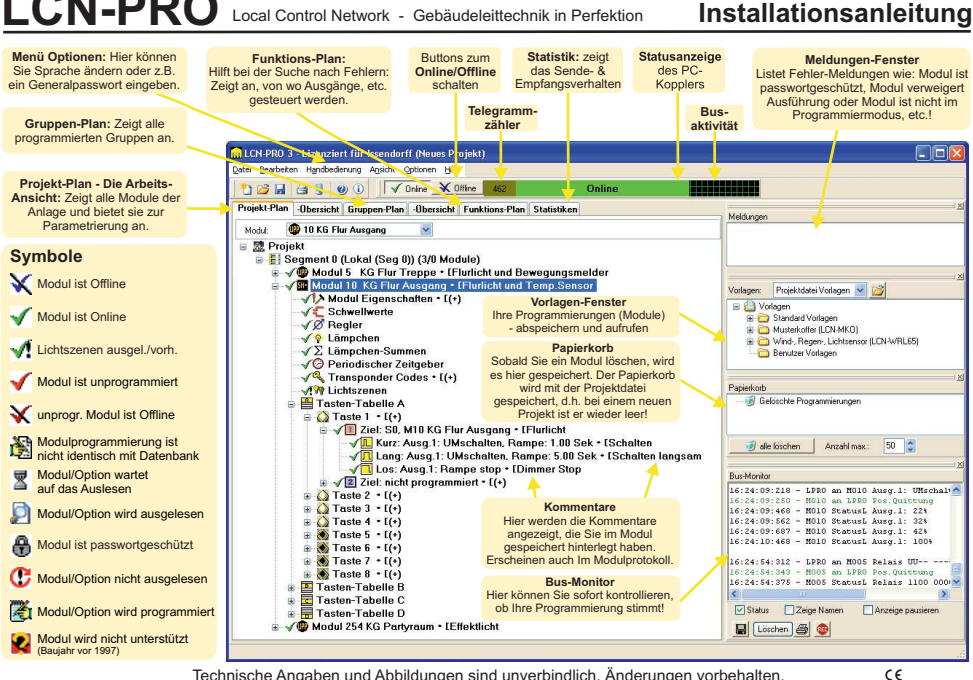

Technische Angaben und Abbildungen sind unverbindlich. Änderungen vorbehalten.